## New Released Brai[n Dumps:2015 Braindump2go Microsoft 70](http://www.dumps4cert.org/?p=261)-410 Dumps Instant Free Download (281-290)

 MICROSOFT OFFICIAL: **New Updated 70-410 Exam Questions from Braindump2go 70-410 pdf dumps and 70-410 vce dumps! Welcome to download the newest Braindump2go 70-410 vce&pdf dumps:** http://www.braindump2go.com/70-410.html (471 Q&As) Instant Download 70-410 PDF Files! New Updated 471 Exam Questions and Answers help 100% Exam Pass! 70-410 Certification Get Quickly! Exam Code: 70-410Exam Name Installing and Configuring Windows Server 2012Certification Provider: MicrosoftCorresponding Certifications: MCSA, MCSA: Windows Server 2012, MCSE, MCSE: Desktop Infrastructure, MCSE: Private Cloud, MCSE: Server InfrastructureKeywords:70-410 Dumps,70-410 Exam Questions,70-410 VCE,70-410 VCE Free,70-410 PDF,70-410 Lab Manual PDF,70-410 Practice Exams,70-410 Practice Tests,70-410 Installing and Configuring Windows Server 2012 **Installing and Configuring Windows Server 2012 R2 Exam: 70-**

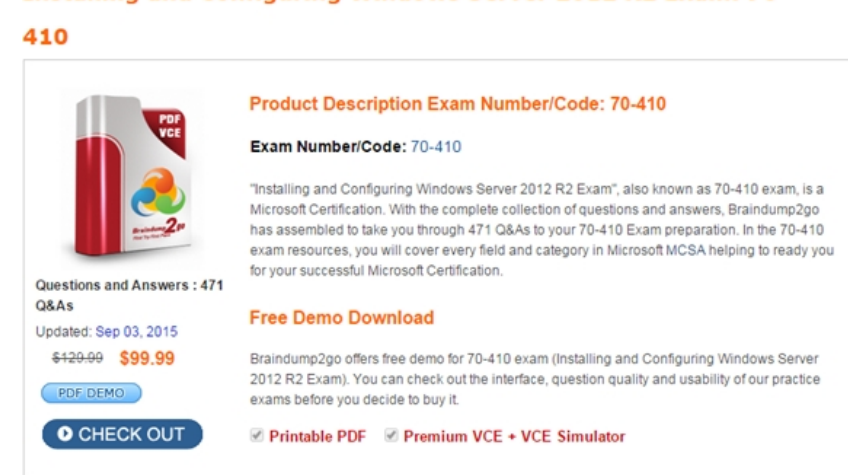

 QUESTION 281Your network contains an Active Directory forest named contoso.com. The forest contains a single domain. All servers runs Windows Server 2012 R2.The domain contains two domain controllers named DC1 and DC2. Both domain controllers are virtual machines on a HyperV host. You plan to create a cloned domain controller named DC3 from an image of DC1. You need to ensure that you can clone DC1.Which two actions should you perform? (Each correct answer presents part of the solution.Choose two.) A. Add the computer account of DC1 to the Cloneable Domain Controllers group.B. Create a DCCIoneConfig.xml file on DC1.C. Add the computer account of DC3 to the Cloneable Domain Controllers group.D. Run the

Enable-AdOptionalFeaturecmdlet.E. Modify the contents of the DefaultDCCIoneAllowList.xml file on DC1. Answer: AB Explanation:A: Cloneable Domain Controllers Group There's a new group in town. It's called Cloneable Domain Controllers and you can find it in the Users container. Membership in this group dictates whether a DC can or cannot be cloned. This group has some permissions set on the domain head that should not be removed. Removing these permissions will cause cloning to fail. Also, as a best practice, DCs shouldn't be added to the group until you plan to clone and DCs should be removed from the group once cloning is complete. Cloned DCs will also end up in the Cloneable Domain Controllers group.B: DCCloneConfig.xmlThere's one key difference between a cloned DC and a DC that is being restored to a previous snapshot: DCCloneConfig.XML. DCCloneConfig.xml is an XML configuration file that contains all of the settings the cloned DC will take when it boots. This includes network settings, DNS, WINS, AD site name, new DC name and more. This file can be generated in a few different ways. The New-ADDCCloneConfigcmdlet in PowerShellBy hand with an XML editorBy editing an existing config file, again with an XML editor. Reference: Virtual Domain Controller Cloning in Windows Server 2012 QUESTION 282Your network contains an Active Directory forest. The forest contains two domains named contoso.com and corp.contoso.com. All domain controllers run Windows Server 2012 R2 and are configured as global catalog servers. The corp.contoso.com domain contains a domain controller named DC1. You need to disable the global catalog on DC1. What should you do? A. From Active Directory Users and Computers, modify the properties of the DC1 computer account.B. From Active Directory Administrative Center, modify the properties of the DC1 computer account.C. From Active Directory Sites and Services, modify the NTDS Settings of the DC1 server object.D. From Active Directory Domains and Trusts, modify the properties of the corp.contoso.com domain. Answer: C Explanation:http://technet.microsoft.com/en-us/library/cc755257.aspxTo add or remove the global catalogOpen Active Directory

Sites and Services. To open A[ctive Directory Sites and Services, click Start , click Administrative To](http://www.dumps4cert.org/?p=261)ols , and then click Active Directory Sites and Services .To open Active Directory Sites and Services in Windows Server® 2012, click Start , type dssite.msc . In the console tree, click the server object to which you want to add the global catalog or from which you want to remove the global catalog.Where?Active Directory Sites and ServicesSitesSiteNameServersIn the details pane, right-click NTDS Settings of the selected server object, and then click Properties .Select the Global Catalog check box to add the global catalog, or clear the check box to remove the global catalog. QUESTION 283Your network contains an Active Directory domain named contoso.com. Your company hires 500 temporary employees for the summer. The human resources department gives you a Microsoft Excel document that contains a list of the temporary employees. You need to automate the creation of user accounts for the 500 temporary employees. Which tool or tools should you use? A. The Set-ADUsercmdlet and the Add-Member cmdletB. The Import-CSV cmdlet and the New-ADUsercmdletC. ADSI EditD. Active Directory Users and Computers Answer: BExplanation: http://technet.microsoft.com/en-us/library/ee176874.aspxThe CSVDE is a command-line utility that can create new AD DS objects by importing information from a comma-separated value (.csv) file. This would be the least amount of administrative effort in this case especially considering that these would be temporary employees. QUESTION 284Hotspot QuestionYou deploy a Server with a GUI installation of Windows Server 2012 R2 Datacenter. From Windows PowerShell, you run the following command: [Remove-WindowsFeature ServerGui-Shell. In the table b](http://technet.microsoft.com/en-us/library/ee176874.aspx)elow, identify which tools are available on Server1 and which tools are unavailable on Server1. Make only one selection in each row. Each correct selection is worth one point.

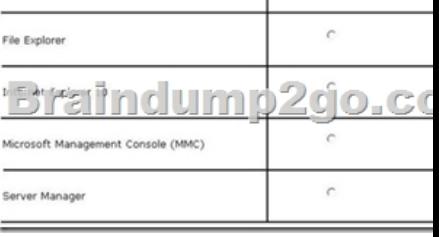

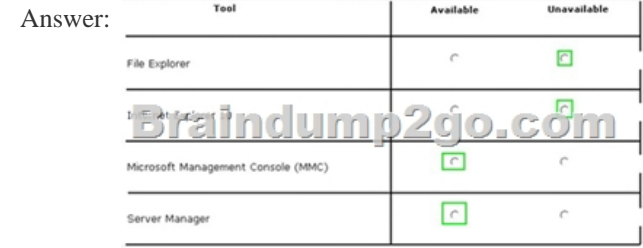

 QUESTION 285Drag and Drop QuestionYour network contains an Active Directory domain named contoso.com. The domain contains two servers named Server1 and Server2. Server1 and Server2 run a Server with a GUI installation of Windows Server 2012 R2. You remove the Graphical Management Tools and Infrastructure feature on Server2. You need to restart Server2. What should you do? (To answer, drag the appropriate tools to the correct statements. Each tool may be used once, more than once, or not at all.

You may need to drag the split bar between panes or scroll to view content.) Tools

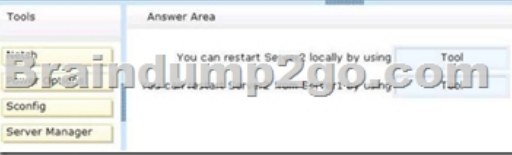

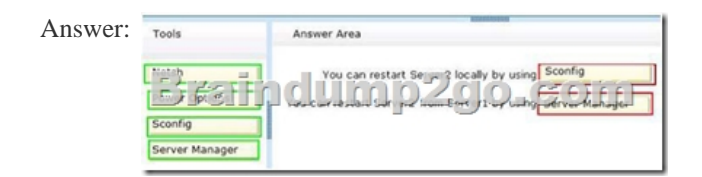

 QUESTION 286Drag and Drop QuestionYou have a server that runs Windows Server 2012 R2. You need to create a volume that will remain online if two disks in the volume fail. The solution must minimize the number of disks used to create the volume. Which three actions should you perform in sequence? (To answer, move the appropriate three actions from the list of actions to the answer area and arrange them in the correct order.)

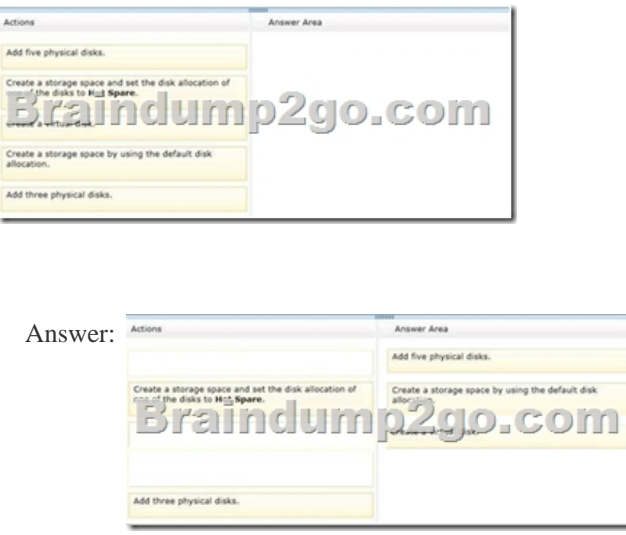

 QUESTION 287Hotspot QuestionYour network contains an Active Directory domain named contoso.com. The domain contains a server named Server that runs Windows Server 2012 R2. You perform a Server Core Installation of Windows Server 2012 R2 on a new server. You need to ensure that you can add the new server to Server Manager on Server1. What should you configure on the new server?To answer, select the appropriate setting in the answer area. 127 cmd ava - scool-

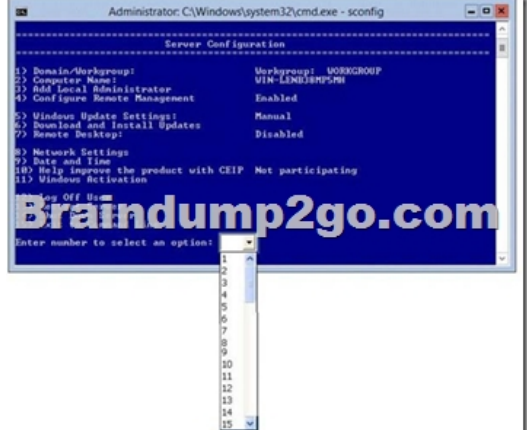

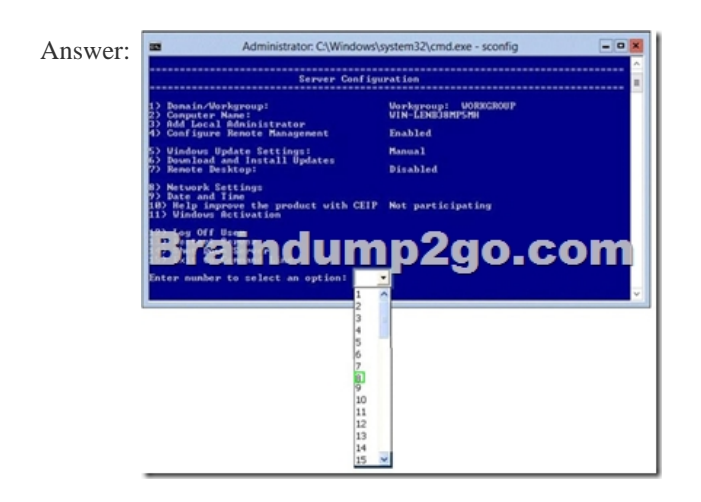

 QUESTION 288You work as an administrator at L2P.com. The L2P.com network consists of a single domain named L2P.com. All servers in the L2P.com domain, including domain controllers, have Windows Server 2012 installed.You have been instructed to modify the name of the local Administrator account on all L2P.com workstations. You want to achieve this using as little administrative effort as possible.Which of the following actions should you take?You should consider configuring the Security Options settings via the Group Policy A. You should consider configuring the Security Options settings via the Group Policy Management Console (GPMC).B. You should consider navigating to Local Users and Groups via Computer C. You should consider configuring the replication settings.D. You should consider navigating to Local Users and Groups via Computer

Management on each workstat[ion. Answer: AExplanation:Rename administrator account policy setti](http://www.dumps4cert.org/?p=261)ng determines whether a different account name is associated with the security identifier (SID) for the Administrator account.Because the Administrator account exists on all Windows server versions, renaming the account makes it slightly more difficult for attackers to guess this user name and password combination. By default, the built-in Administrator account cannot be locked out no matter how many times a malicious user might use a bad password. This makes the Administrator account a popular target for brute-force password-guessing attacks. The value of this countermeasure is lessened because this account has a well-known SID and there are non-Microsoft tools that allow you to initiate a brute-force attack over the network by specifying the SID rather than the account name. This means that even if you have renamed the Administrator account, a malicious user could start a brute-force attack by using the SID.Rename the Administrator account by specifying a value for the Accounts: Rename administrator account policy setting.Location: GPO\_nameComputer ConfigurationWindows SettingsSecurity SettingsLocal PoliciesSecurity Options

http://technet.microsoft.com/en-us/library/jj852273%28v=ws.10%29.aspx

http://windowsitpro.com/group-policy/securing-administrator-account QUESTION 289Your network contains an Active Directory domain named contoso.com. The domain contains a server named Server1. Server1 runs Windows Server 2012 R2. An administrator creates a security template named Template1. You need to Apply Template1 to Server1. Which snap-in should you [use? A. Security TemplatesB. Authorization ManagerC. Security Co](http://technet.microsoft.com/en-us/library/jj852273%28v=ws.10%29.aspx)nfiguration and AnalysisD. Resultant Set of Policy [Answer: CExplanation: The Security Configuration and Analysis tool](http://windowsitpro.com/group-policy/securing-administrator-account) contains the Local Security Policy snap-in that is used to apply templates.http://technet.microsoft.com/en-us/library/bb742512.aspx

http://technet.microsoft.com/en-us/library/cc739442%28v=WS.10%29.aspx QUESTION 290Your network contains an Active Directory forest named contoso.com. The forest contains a single domain. The domain contains two domain controllers named DC1 and DC2 that run Windows Server 2012 R2. The domain contains a user named User1 and three global security groups named Group1, Group[2 and, Group3. You need to add User1 to Group1, Group2,](http://technet.microsoft.com/en-us/library/bb742512.aspx) and Group3. Which cmdlet should you run? A. [Add-AdPrincipalGroupMembershipB. Install- AddsDomainControllerC.](http://technet.microsoft.com/en-us/library/cc739442%28v=WS.10%29.aspx) Install- WindowsFeatureD. Install-AddsDomainE. Rename-AdObjectF. Set-AdAccountControlG. Set-AdGroupH. Set-User Answer: AExplanation:

http://technet.microsoft.com/en-us/library/ee617203.aspxThe Add-ADPrincipalGroupMembership cmdlet adds a user, group, service account, or computer as a new member to one or more Active Directory groups. 2015 Latest Released Microsoft 70-410 Exam Dumps Free Download From Braindump2go Now! All Questions and Answers are chcked again by Braindump2go Experts Team, 100% Real Questions and Correct Answers Guaranteed! Full Money Back Guarantee Show our Confidence in helping you [have a 100% Success of Exam 70-410! Just have a try!](http://technet.microsoft.com/en-us/library/ee617203.aspx) Installing and Configuring Windows Server 2012 R2 Exam: 70-

## 410 **Product Description Exam Number/Code: 70-410** Exam Number/Code: 70-410 "Installing and Configuring Windows Server 2012 R2 Exam", also known as 70-410 exam, is a Microsoft Certification. With the complete collection of questions and answers, Braindump2go has assembled to take you through 471 Q&As to your 70-410 Exam preparation. In the 70-410 exam resources, you will cover every field and category in Microsoft MCSA helping to ready you for your successful Microsoft Certification. Questions and Answers: 471 Q&As **Free Demo Download** Updated: Sep 03, 2015 \$420.00 \$99.99 Braindump2go offers free demo for 70-410 exam (Installing and Configuring Windows Server 2012 R2 Exam). You can check out the interface, question quality and usability of our practice PDF DEMO exams before you decide to buy it. **O** CHECK OUT **Ø** Printable PDF **Ø** Premium VCE + VCE Simulator

**70-410 PDF Dumps & 70-410 VCE Dumps Full Version Download(471q):** ]http://www.braindump2go.com/70-410.html